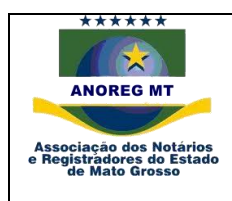

Central Eletrônica de Integração e Informações - CEI, dos atos Notariais e Registrais dos Cartórios Extrajudiciais do Estado de Mato Grosso

Manual XML, PDF e Json para envio dos arquivos para CEI Anoreg – MT. Versão 1.6

#### **Atualização para versão 1.6:**

1 - Adicionadas as seguintes tags: Verificar detalhes na tabela de indicação dos campos XML deste manual.

Informações referentes ao registro de documentos para guarda e conservação:

<GcStatusRTD>; <GcResumoDocumento>; <GcIdentificacaoEmpresa>.

Informações para estatísticas:

<ValorSelo>; <ValorTransacao>; <ProtestoIdentificacaoTitulo>; <ProtestoStatusTitulo>.

2 – Ajuste na tag <StatusAto>, verificar tabela de indicação dos campos XML.

- 3 Integração com RTDPJBRASIL, para transmissão das informações de Títulos e Documentos para o SINTER. Verificar itens deste manual:
	- a) Regras estabelecidas para gerar o Objeto Json, seguir manual em anexo *Manual Sinter - v0.8.pdf* **(**RTDPJBRASIL**)** que também ficará disponível neste link [clique aqui.](https://cei-anoregmt.com.br/Downloads/CEI-MT/Manual%20Sinter%20-%20v0.6.pdf)
	- b) Arquivo deve ser gerado e seguir o mesmo procedimento *PADRONIZAÇÃO E ENVIO XML, PDF e JSON.*

#### **Atualização para versão 1.5:**

1. Integração com CRC-BR, conforme manual

em: [https://sistema.registrocivil.org.br/manuais/carga\\_registros\\_webservice\\_v2.7.pdf](https://sistema.registrocivil.org.br/manuais/carga_registros_webservice_v2.7.pdf ) ou na área de download na CEI, carga\_registros\_webservice\_v2.7.pdf.

Obs. Todos os arquivos serão validados por arquivo XML e XSD indicado no próprio manual acima citado: Layout XML:

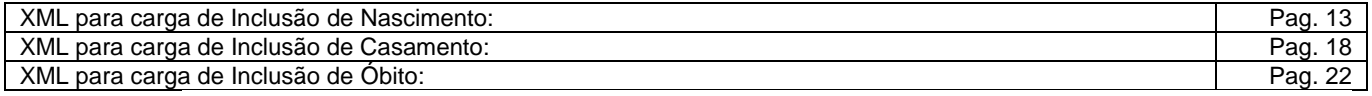

XSD:

XSD GERAL: Pag. 38

2. Adicionado a Tag <Versao>1.5</Versao>.

3. Corrigido o exempl[o <versao>1](file:///F:/Prosix/SVN/CEI/xml/24919-1.xml).[5</versao>.](file:///F:/Prosix/SVN/CEI/xml/24919-1.xml)

4. Colocado Observação para as Tags <Sirc> e <Crc>.

*Informamos que a partir do dia 26/07/2018, caso a versão do XML e do aplicativo não estejam na versão atual 1.5, não será possível o envio de informações para a CEI para qualquer especialidade, ou seja: Tabelionato de Notas, Registro Civil, Pessoa Jurídica, Títulos e Documentos, Protesto e Registro de Imóveis.*

*É imprescindível a atualização, porque com esta nova versão, a CRC ficará encarregada em comunicar as informações para o Sirc bem como a Receita Federal quanto aos registros de óbitos com o CPF.*

### **Atualização para Versão 1.4:**

1 - Liberação de CPF com 09 dígitos;

### 2 – Integração com SIRC, conforme manual em:

[http://www.sirc.gov.br/static/manuais/recomendacoes\\_tecnicas\\_sirc.pdf](http://www.sirc.gov.br/static/manuais/recomendacoes_tecnicas_sirc.pdf) ou na área de download na CEI, recomendacoes\_tecnicas\_sirc.pdf.

Obs. Todos os arquivos serão validados por arquivo XML e XSD indicado no próprio manual acima citado: Layout XML do Movimento:

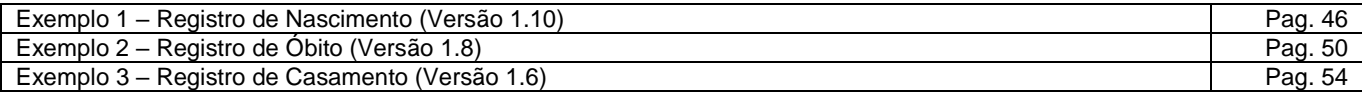

XSD do movimento página:

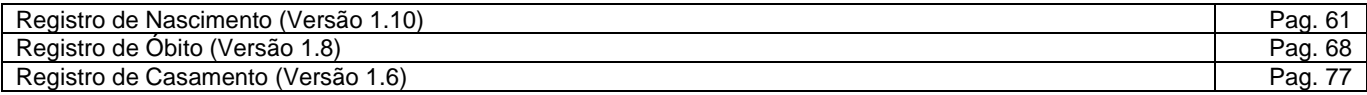

#### **Atualização para Versão 1.3:**

1 - Liberação de conteúdo e tamanho de A-20 para A-100 para a Tag <TipoDaParte>, verificar tabela de indicação dos campos XML.

- 2 Adicionado a Tag <Sequencia>, verificar tabela de indicação dos campos XML.
- 3 Adicionado a Tag <IndicadorReal>, verificar tabela de indicação dos campos XML.
- 4 Adicionado a Tag <UsoCartorio>, verificar tabela de indicação dos campos XML.
- 5 Adicionado a Tag <ExOficio>, verificar tabela de indicação dos campos XML.
- 6 Adicionado a Tag <ComplementoExOficio>, verificar tabela de indicação dos campos XML.
- 7 Adicionado novo valor para a Tag <TipoEnvio>, verificar tabela de indicação dos campos XML.
- 8 Alteração do tamanho da tag </ProtocoloCEI> MODELO XML RETORNO de A-27 para A-100

9 - Retirada verificação no aplicativo de envio para de preenchimento de informações para as tags <Livro> e <Folha> para <CodigoServico> igual 11 ou 9.

10 - Adicionado a Tag <Sexo>, verificar tabela de indicação dos campos XML.

11 - Adicionado novo tipo de identificação dos serviços e tipo de livro relacionado, atos restritos foi colocado como uma forma de bloqueio para o não envio de atos que não podem ser publicados.

#### **Atualização para Versão 1.2:**

1 - Na tabela de indexação de campos xml a tag filho <Arquivo> dentro do elemento <Dados> foi corrigida, o correto é <Documentos>.

2 - A tag <Retificacao>, será substituída pela <TipoEnvio>, acrescentado o valor 'A', para alteração do arquivo.

3 - Adicionada a tag <ProtocoloCEI> na tabela de indexação de campos xml.

4 - Para a tag <Nome> para o serviço de Óbito foi acrescentado a Filiação do falecido.

5 - Para tag <TipoDaParte>, para o serviço de Óbito foi acrescentado a Filiação.

6 - Para a tag <TipoDaParte>, os valores da Filiação dos nubentes deixa de ser Pai e Mãe dos Nubentes, e passa a ser Filiação nubente 1, Filiação nubente 2.

7 - Acrescentado XML de retorno, para acompanhamento no sistema interno do cartório.

# **SUMÁRIO**

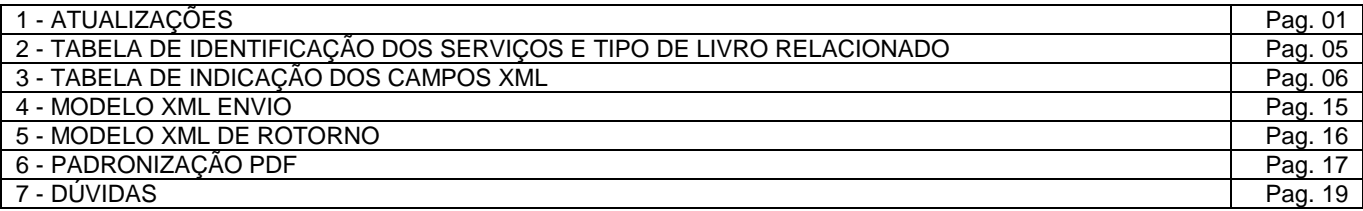

# **TABELA DE IDENTIFICAÇÃO DOS SERVIÇOS E TIPO DE LIVRO RELACIONADO**

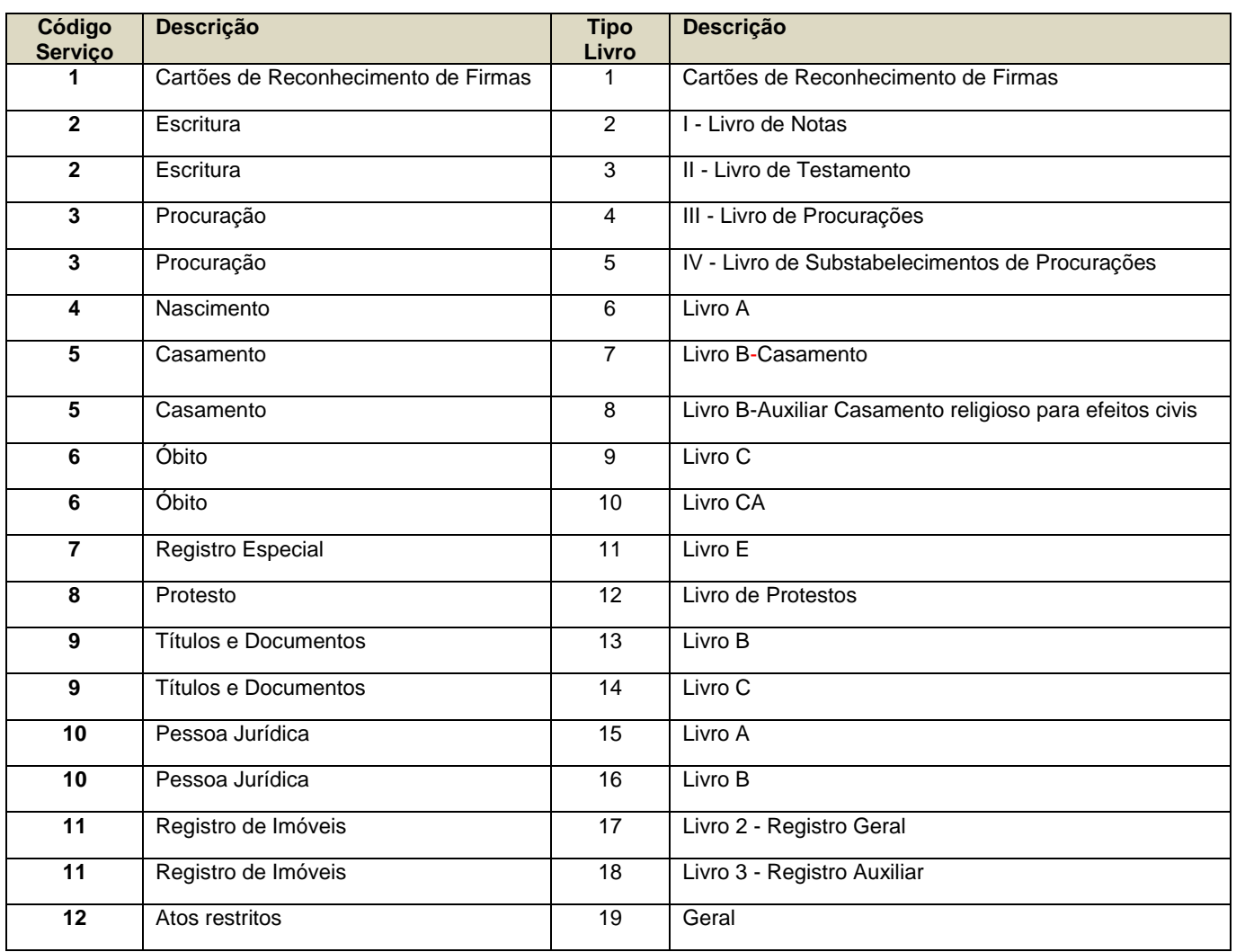

# **TABELA DE INDICAÇÃO DOS CAMPOS XML**

![](_page_5_Picture_316.jpeg)

![](_page_6_Picture_280.jpeg)

![](_page_7_Picture_291.jpeg)

![](_page_8_Picture_273.jpeg)

![](_page_9_Picture_342.jpeg)

![](_page_10_Picture_344.jpeg)

![](_page_11_Picture_307.jpeg)

![](_page_12_Picture_242.jpeg)

![](_page_13_Picture_198.jpeg)

#### <?xml version="1.0" encoding="ISO-8859-1"?> [<Coleta>](../../AppData/CEI/xml/24919-1.xml)

#### [<Versao>1](file:///F:/Prosix/SVN/CEI/xml/24919-1.xml).[6</Versao>](file:///F:/Prosix/SVN/CEI/xml/24919-1.xml)

#### <Resumo>

- <DataCriacao>aaaa-mm-dd</DataCriacao>
- <CnjCartorio>CnjCartorio</CnjCartorio>
- <CodigoServico>VerTabela</CodigoServico>
	- <NaturezaDocumento>NaturezaDocumento</NaturezaDocumento> <DataProtocolo>aaaa-mm-dd</DataProtocolo>
	- <NumeroProtocolo>NumeroProtocolo</NumeroProtocolo>
	- <DataAto>aaaa-mm-dd</DataAto>
	- <NumeroAto>NumeroAto</NumeroAto>
	- <Livro>Livro</Livro>
	- <Folha>Folha</Folha>
	- <Publicado>**S** ou **N**</Publicado>
	- <DataOcorrencia>aaaa-mm-dd</DataOcorrencia>
	- <NumeroSelo>NumeroSelo</NumeroSelo>
	- <Matricula>MatriculaCNJ</Matricula>
- <TipoLivro>VerTabela</TipoLivro>
	- <TipoEnvio>P,R,A ou C</TipoEnvio>
	- <ProtocoloCEI>Protocolo de recebimento do arquivo</ProtocoloCEI>
	- <DocumentoAnexo>S ou N</DocumentoAnexo>
	- <StatusAto>Status</StatusAto>
	- <UsoCartorio>Status</UsoCartorio>
	- <Sequencia>Numero</Sequencia>
	- <IndicadorReal>Indicador da Matricula</IndicadorReal>
	- <ExOficio>E, I ou quando não utilizar deixar Nulo </ExOficio>
	- <ComplementoExOficio>Complemento</ComplementoExOficio>
	- <GcStatusRTD>S</GcStatusRTD>
	- <GcResumoDocumento>Resumo</GcResumoDocumento>
	- <GcIdentificacaoEmpresa>CPF ou CNPJ</GcIdentificacaoEmpresa>
	- <ValorSelo>Valor do ato</ValorSelo>
	- <ValorTransacao>Código</ValorTransacao>
	- <ProtestoIndetificacaoTitulo>Tipo</ProtestoIndetificacaoTitulo>
	- <ProtestoStatusTitulo>Status</ProtestoStatusTitulo>

#### </Resumo>

<Partes>

- <Dados> <Nome>Nome</Nome>
- 
- <DataNascimento>aaaa-mm-dd</DataNascimento>
- <Natural>Cidade</Natural>
- <UF>UF</UF>
- <CpfCnpj>Cpf ou Cnpj</CpfCnpj>
- <TipoDaParte>TipoDaParte</TipoDaParte>
- <Sexo>M ou F</Sexo>
	- <Documentos/> </Dados>
	- </Partes>

</Crc>

#### Observação: Não usar enquanto enviando para o SIRC.

Exemplo manual Crc:https://sistema.registrocivil.org.br/manuais/carga\_registros\_webservice\_v2.7.pdf<br>Nascimento: Pagina 13

![](_page_14_Picture_242.jpeg)

</Coleta>

# **MODELO XML RETORNO**

Versão 1.0

Todas as Tags de retorno são as informações do envio, com exceção da tag relacionada abaixo

![](_page_15_Picture_130.jpeg)

[<Coleta>](file:///C:/CEI/xml/24919-1.xml)

## **PADRONIZAÇÃO PDF**

- 1 Padrão PDF/A 1a ou Padrão PDF/A 1b
- 2 Assinado digitalmente padrão .p7s ou .pdf
- 3 Marcação "Não tem valor de certidão".

![](_page_16_Picture_241.jpeg)

A Anoreg-MT irá disponibilizar um aplicativo para todas as serventias, o mesmo fará a unificação dos arquivos de Índice:

XML;

PDF assinado;

JSON para RTD.

E fará sua transferência por conexão segura e criptografada.

Aplicativo e manual estarão na área de downloads na CEI.

Para unificação, os arquivos devem respeitar a mesma nomenclatura, tanto XML, PDF assinado e JSON.

Ex.:

## • **Cartão de Firmas:**

Arquivo XML: 1-150.xml Arquivo PDF: 1-150.pdf ou p7s não obrigatório. Onde 1 é a descrição para Cartão de Firmas e 150 o número da ficha.

Para esta opção não e necessário o arquivo PDF.

### • **Escritura:**

Arquivo XML: 2-150-002.xml Arquivo PDF: 2-150-002.pdf ou p7s Onde 2 é a descrição para Escritura, 150 o número do livro, e 002 o número da folha.

# • **Procuração:**

Arquivo XML: 3-150-002.xml Arquivo PDF: 3-150-002.pdf ou p7s Onde 3 é a descrição para Procuração,150 o número do livro, e 002 o número da folha.

# • **Nascimento:**

Arquivo XML: 4-150.xml Arquivo PDF: 4-150.pdf ou p7s Onde 4 é a descrição para Nascimento e 150 o número do termo.

### • **Casamento:**

Arquivo XML: 5-150.xml Arquivo PDF: 5-150.pdf ou p7s Onde 5 é a descrição para Casamento e 150 o número do termo.

# • **Óbito:**

Arquivo XML: 6-150.xml Arquivo PDF: 6-150.pdf ou p7s Onde 6 é a descrição para Óbito e 150 o número do termo.

# • **Registro Especial:**

Arquivo XML: 7-150.xml Arquivo PDF: 7-150.pdf ou p7s Onde 7 é a descrição para Óbito e 150 o número do termo.

# • **Protesto:**

Arquivo XML: 8-150.xml Arquivo PDF: 8-150.pdf ou p7s Onde 8 é a descrição para Protesto e 150 o número do instrumento.

#### • **RTD:**

Arquivo XML: 9-150.xml Arquivo PDF: 9-150.pdf ou p7s Arquivo Json: 9-150.Json Onde 9 é a descrição para RTD e 150 o número do registro.

# • **PJ:**

Arquivo XML: 10-150.xml Arquivo XML: 10-150.pdf ou p7s Onde 10 é a descrição para PJ e 150 o número do registro.

\_\_\_\_\_\_\_\_\_\_\_\_\_\_\_\_\_\_\_\_\_\_\_\_\_\_\_\_\_\_\_\_\_\_\_\_\_\_\_\_\_\_\_\_\_\_\_\_\_\_\_\_\_\_\_\_\_\_\_\_\_\_\_\_\_\_\_\_

# • **RGI:**

Arquivo XML: 11-150.xml Arquivo PDF: 11-150.pdf ou p7s Onde 11 é a descrição para RGI e 150 o número da matrícula ou registro.

# **DÚVIDAS:**

Para dúvidas sobre o arquivo XML, enviar e-mail para:

cei@anoregmt.org.br

Assunto: Central de Informações Anoreg

Nome da Serventia:

Telefone fixo:

Nome do Contato: